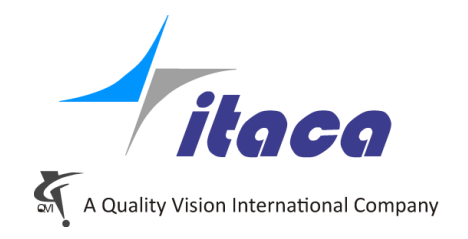

Torino, 24<sup>th</sup> March 2016

## *Tangram Technical Note*

# *TangramEnvironments*

*Tangram V4.02.032*

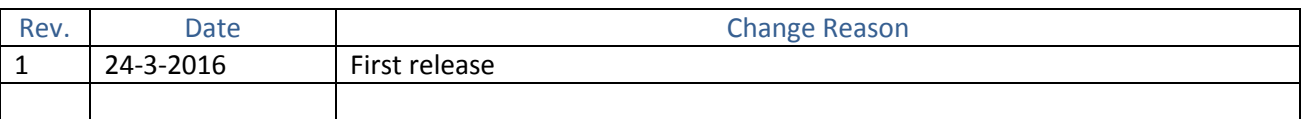

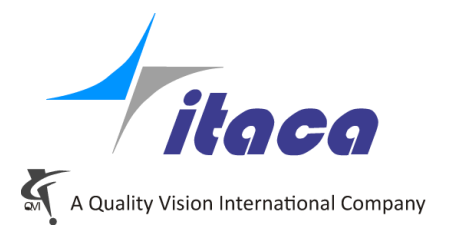

### **Introduction**

We call **Environment** the set of data defining the work area of Tangram.

It is made up of a group of folders and files that are located in C: \ ProgramData \ Tangram. The news is that we can have more than one **Environment** and we can choose at each run of Tangram in which of them we will work.

Each Environment is an independent Context.

An Environment includes all the data of the Tangram session: CMMs, Tools, Projects.

#### **Default Environment**

After the first Tangram installation, only one Environment is present and it is directly located, in terms of files, under : **C:\ProgramData\Tangram.**

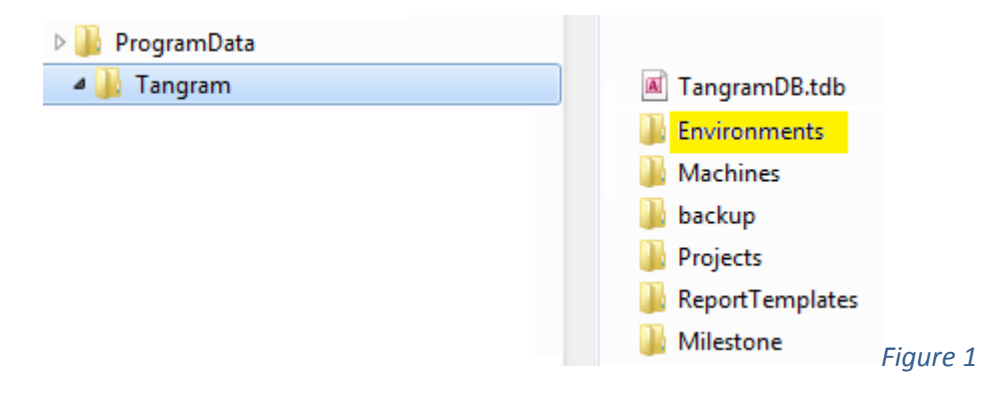

The default Environment includes all the content of **C:\ProgramData\Tangram** except the folder Environments (highlighted).

When you run Tangram the default environment is activated. You can work without any further knoledge about environment as usually.

#### **Manage Environments**

A new feature is available when you run Tangram using the "**AskFor environment**" option:

C:\Program Files (x86)\Itaca \Tangram.exe **/AskForEnvironment**

In this case the following window brings up, before open Tangram:

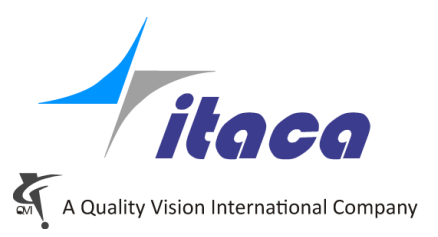

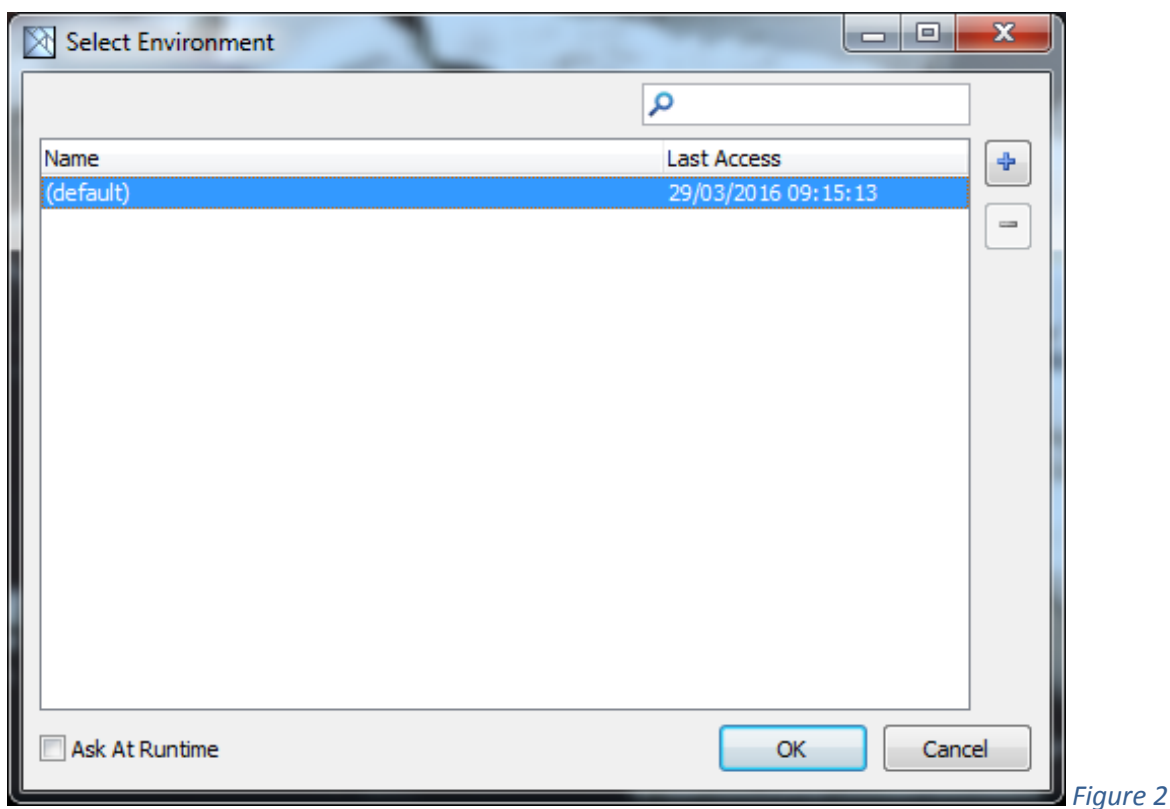

After the first installation you only see the default environment in the list and with this selection Tangram will start as usually.

But you can create a new environment by clicking on **button and writing the new environment name** and click OK:

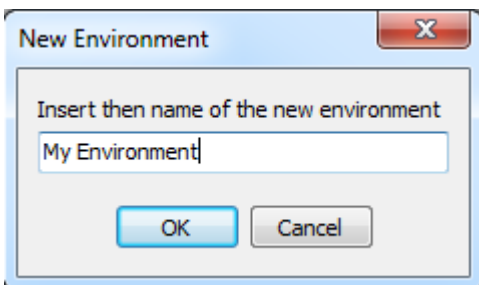

This new Environment will be included in the list.

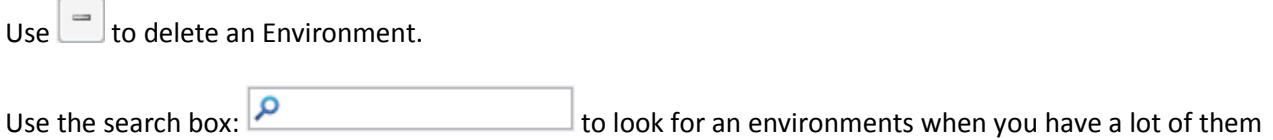

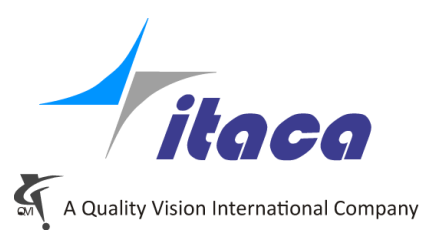

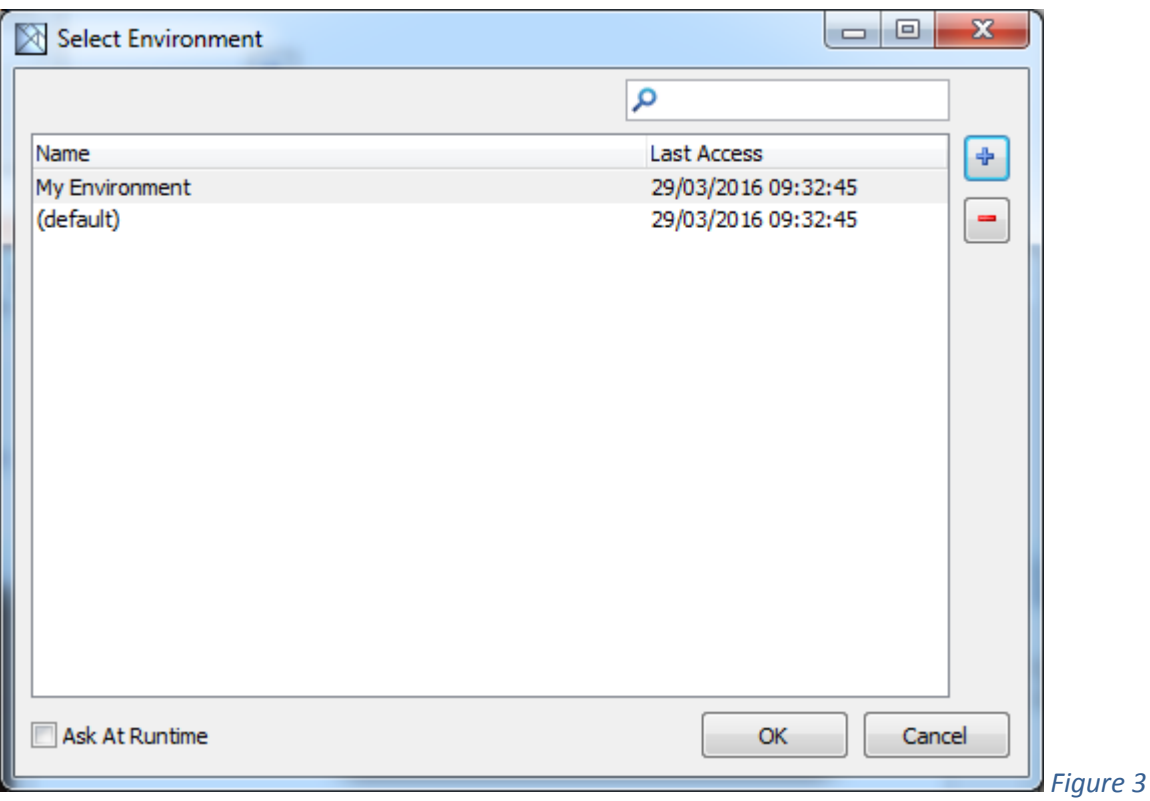

The new environment is empty and if you run it you will find yourself in a position of a first Tangram run after installation. A CMM must be defined as first thing and following all the Tangram activities. You can have a number of environements and choose any time with which to operate.

If you check  $\boxed{\nabla}$  Ask At Runtime, any time you run Tangram the Select environment window will appear. Otherwise the last choosen Environment wil be activated.

Use the syntax:

C:\Program Files (x86)\Itaca \Tangram.exe **/Environment="My Environment"**

to activate a specific environment.

The active Environment you can see in the Tangram Title:

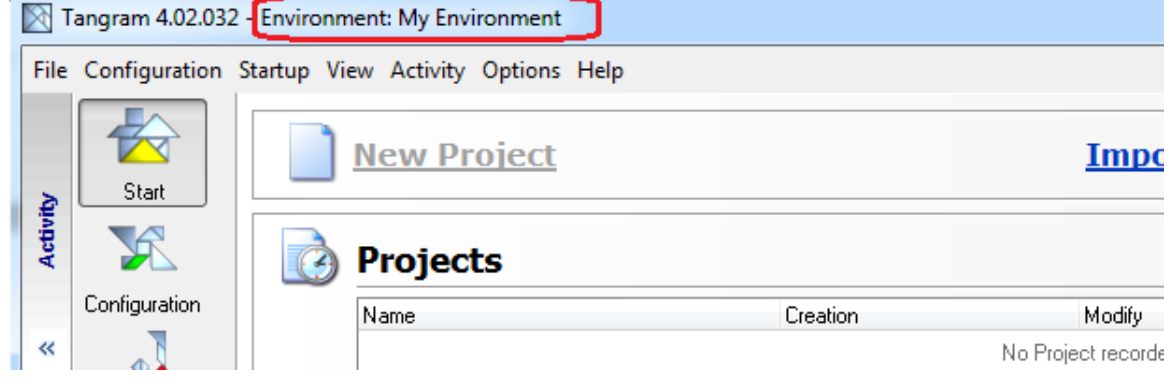

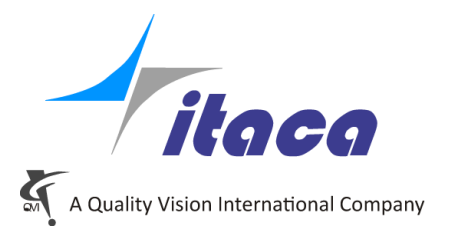

After adding an environment, looking into the C:\ProgramData\Tangram\Environments the new structure is:

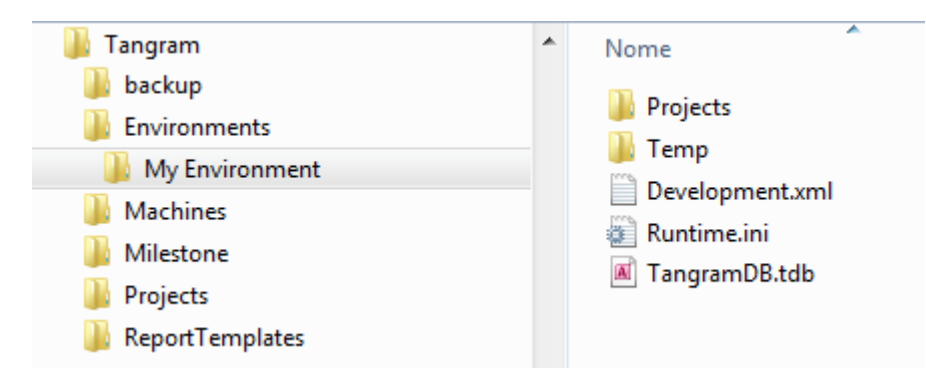

This makes evident how to **move an Environment from one computer to another**:

Copy the folder with the name of the Environment and paste under C:\ProgramData\Tangram\Environment . It will appear in the list of Environments (see *Figure 3*)